# **Accès en ligne:**<br>Guide d'utilisateur - ajout ou mise à jour d'un numéro de téléphone

Pour vous permettre de mettre à jour votre numéro de téléphone afin qu'Edward Jones détienne des renseignements exacts et puisse vous contacter par téléphone ou par message texte, si vous le souhaitez.

- 1. Connectez-vous à Accès en ligne à l'adresse www.edwardjones.ca/connexion et cliquez sur **Paramètres**.
- 2. Cliquez sur le bouton **Gérer** situé à droite de la section de téléphone et de message texte.

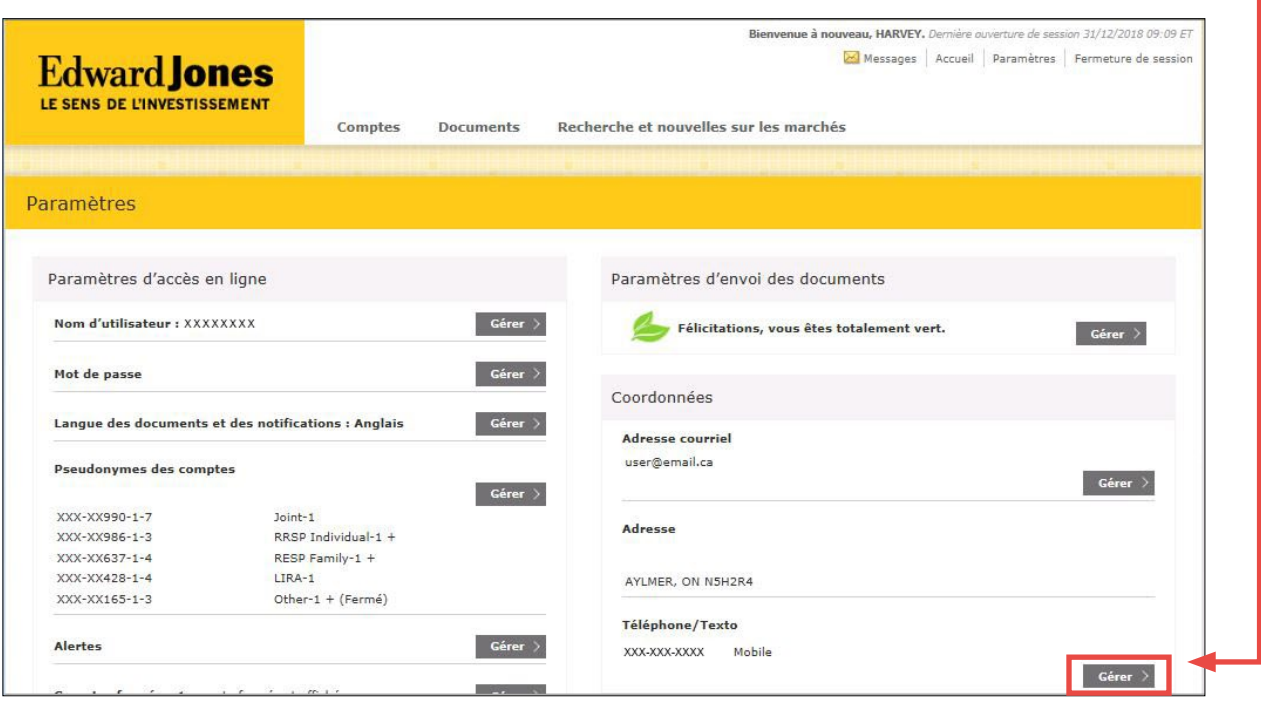

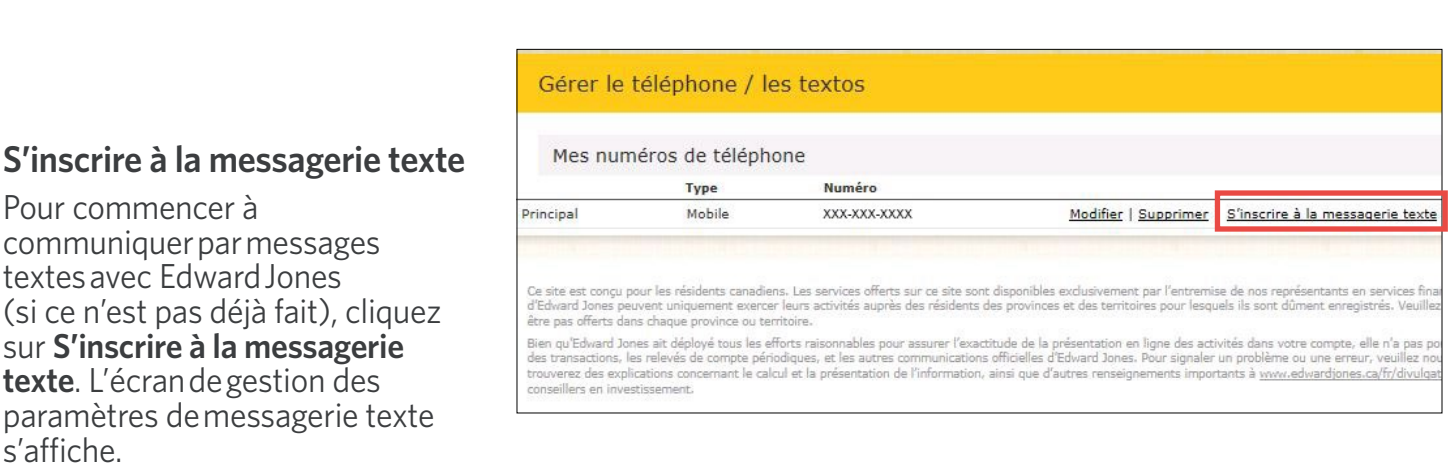

## Edward Jones<sup>®</sup>

À partir de cet écran, vous pouvez :

- Commencer à communiquer par messagerie texte avec le numéro de téléphone sélectionné.
- Ajouter un nouveau numéro de téléphone.
- En savoir plus sur la messagerie texte.
- Imprimer les conditions d'utilisation.

**Remarque :** Avant de pouvoir commencer à échanger par messages textes, vous devez d'abord accepter les conditions d'utilisation et procéder à la vérification de votre numéro de téléphone cellulaire.

Pour confirmer votre volonté de vous inscrire à la messagerie texte, vous devez :

- 1. Cocher la case d'acceptation des conditions d'utilisation.
- 2. Cliquer sur **Envoyer le code de vérification**. L'écran vous permet alors de saisir le code reçu.
- 3. Entrer le code et cliquer sur **Effectuer la vérification**. Une fois le numéro vérifié, l'écran de **gestion des alertes**  apparaîtra.

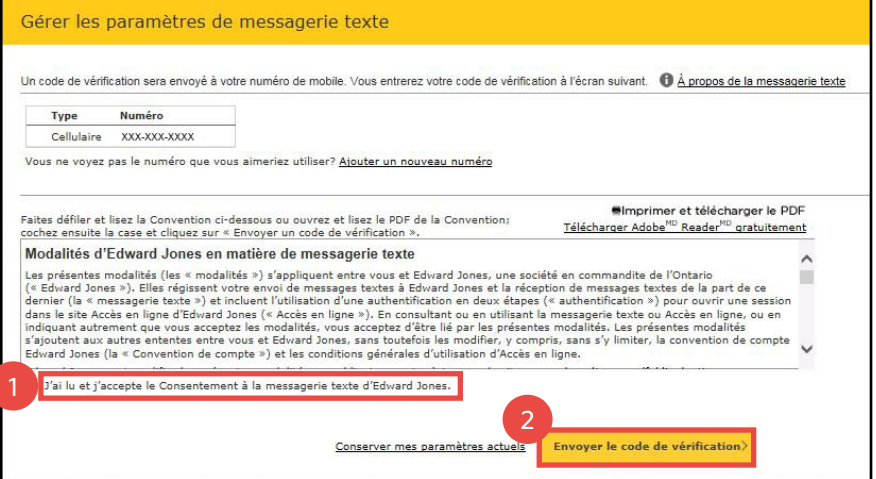

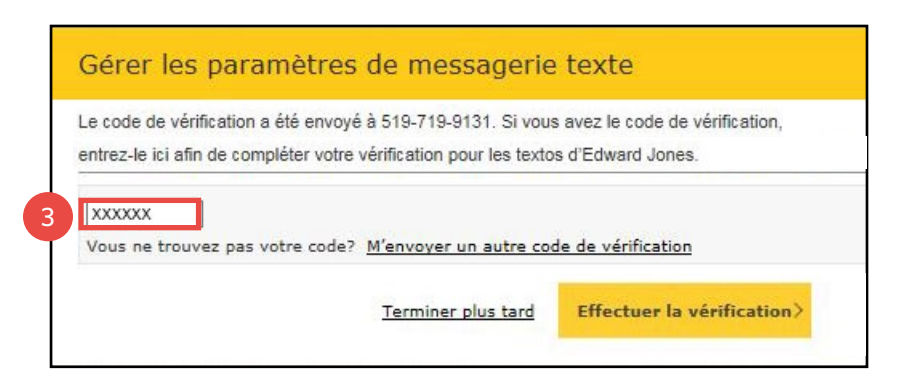

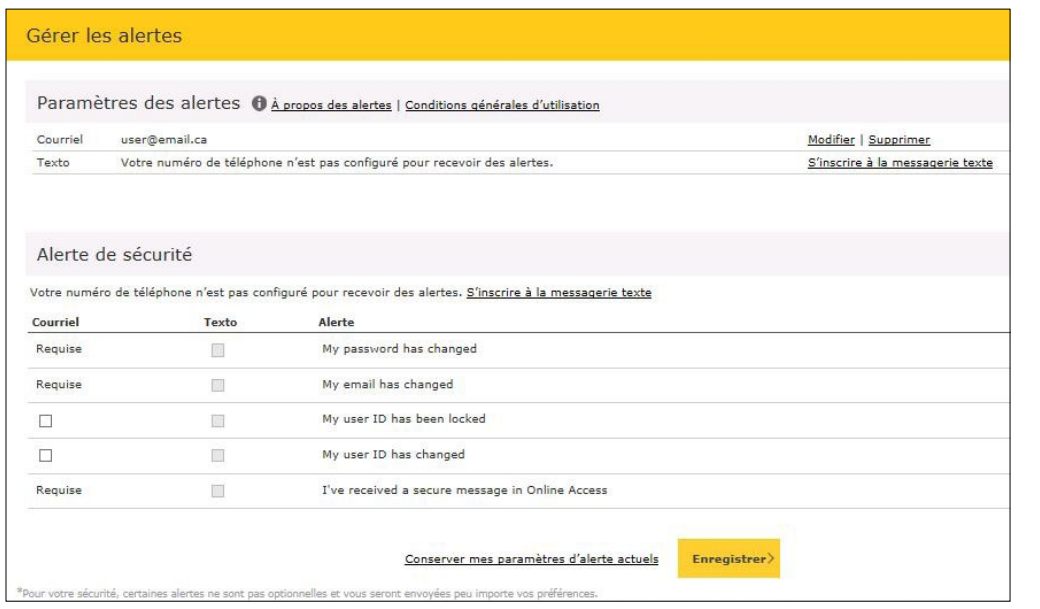

Cet écran montre les alertes qui doivent être envoyées par courriel et vous permet d'activer l'envoi par message texte également. Vous pouvez aussi choisir de recevoir un message texte lorsque votre nom d'utilisateur a été verrouillé ou modifié.

Effectuez votre sélection et cliquez sur **Enregistrer**.

## **Edward Jones**

#### **Ajouter un numéro de téléphone**

À partir de l'écran de gestion du téléphone et des messages textes, vous pouvez :

- **• Modifier** ou **Supprimer** un numéro de téléphone existant.
- Vous retirer de la messagerie texte en cliquant sur **Arrêter de recevoir des messages textes**.
- **• Ajouter un numéro de téléphone.**

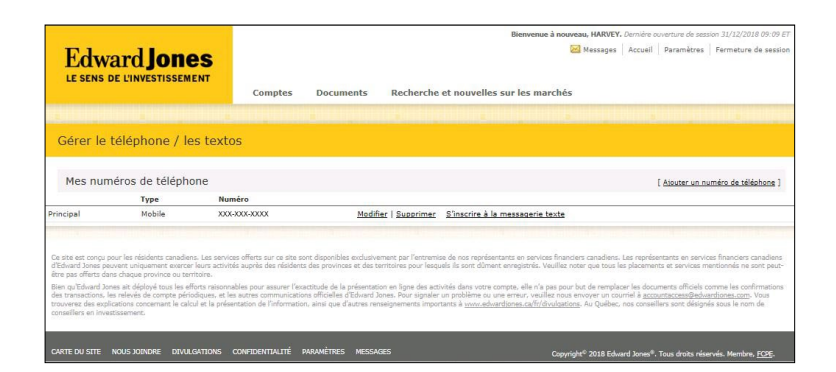

Lorsque vous cliquez sur **Ajouter un numéro de téléphone**, l'écran d'ajout de numéro s'affiche.

- 1. Entrez le nouveau numéro de téléphone.
- 2. Indiquez s'il s'agit du numéro de téléphone mobile, à la maison ou au travail.
- 3. Précisez si c'est un numéro principal, secondaire ou autre.
- 4. Cliquez sur **Suivant**.

Confirmez votre saisie et cliquez sur :

- **• Modifier** pour effectuer un changement.
- **• Annuler** pour annuler l'action.
- **• Soumettre** pour confirmer l'action.

Cliquez sur **Soumettre**; la confirmation du nouveau numéro de téléphone apparaîtra. Un courriel de confirmation vous est envoyé lorsqu'un numéro est mis à jour.

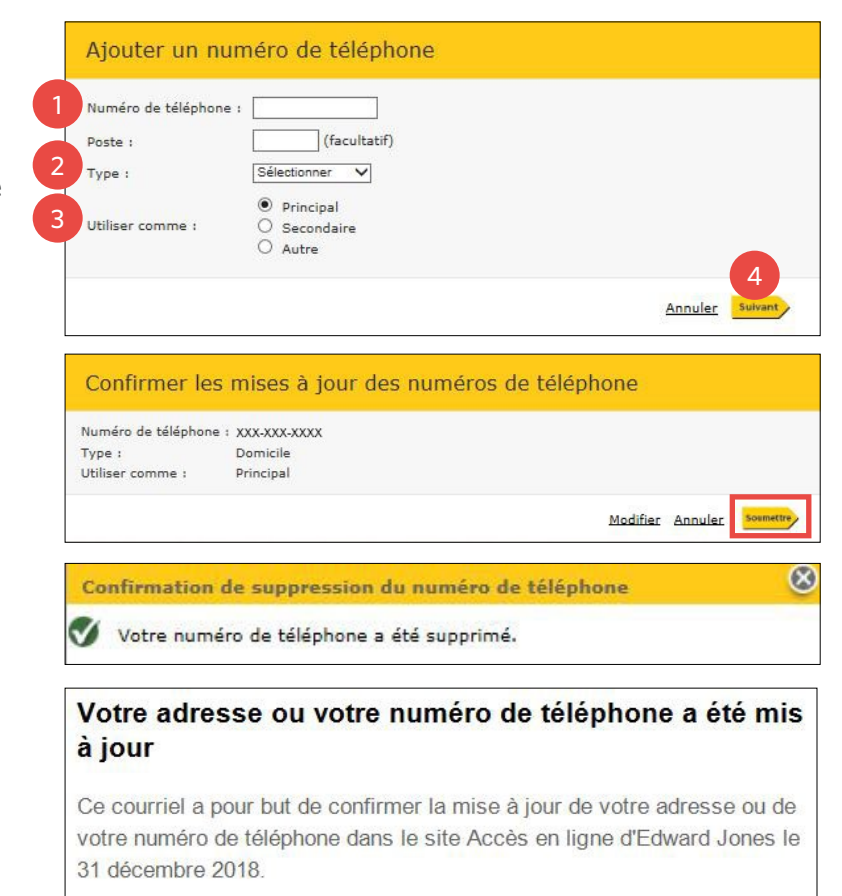

Si vous avez modifié un numéro de téléphone ayant déjà été vérifié et utilisé pour la messagerie texte avec Edward Jones, vous ne recevrez plus les messages textes, les alertes ou les messages d'authentification en deux étapes que vous avez peut-être configurés. Veuillez ouvrir une session dans Accès en ligne et vérifier votre nouveau numéro mobile pour éviter que vos services de messagerie texte soient interrompus.

#### **Modifier le numéro de téléphone**

Si vous cliquez sur Modifier, l'écran de gestion du numéro de téléphone s'affiche.

- Pour annuler l'action, cliquez sur **Non, ne modifiez pas le numéro**.
- Pour modifier un numéro existant, cliquez sur **Oui, modifiez le numéro de téléphone**.

#### **Arrêter de recevoir des messages textes**

Si vous cliquez sur Arrêter de recevoir des messages textes, l'écran de **retrait du numéro de téléphone s'affiche**.

- Pour annuler l'action, cliquez sur **Non, coninuer à recevoir des textes**.
- Pour ne plus utiliser ce numéro pour échanger des messages textes avec la société, cliquez sur **Oui, ne plus recevoir de textos**

Si vous cliquez sur **Oui**, vous recevrez le courriel de confirmation ci-contre.

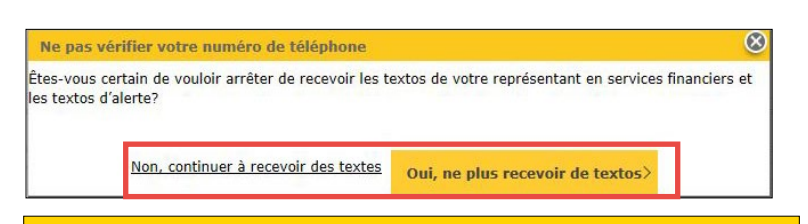

### **Edward Jones**

#### Vous avez désactivé la messagerie texte avec Edward Jones

On 31/12/2018, vous avez répondu ARRÊTER à un message texte d'Edward Jones ou avez pris des mesures pour ne plus recevoir de messages texte dans Accès en ligne.

Par conséquent, les messages texte, les notifications texte ou l'authentification en deux étapes que vous avez peut-être configurés ne seront plus envoyés au numéro de téléphone 314-599-1959. Si vous avez un nouveau numéro de téléphone mobile et souhaitez continuer à recevoir des messages texte d'Edward Jones, vous devez vous connecter à Accès en ligne et confirmer votre numéro dans les paramètres.

#### **Supprimer le numéro de téléphone**

Si vous cliquez sur **Supprimer**, l'écran de confirmation de **suppression du numéro de téléphone** s'affiche. Cliquez sur **Supprimer** pour retirer le numéro du système ou sur **Annuler** pour annuler l'action. Si vous cliquez sur Supprimer, vous recevrez le courriel de confirmation ci-contre. Veuillez noter qu'au moins un numéro de téléphone doit figurer à votre dossier en tout temps.

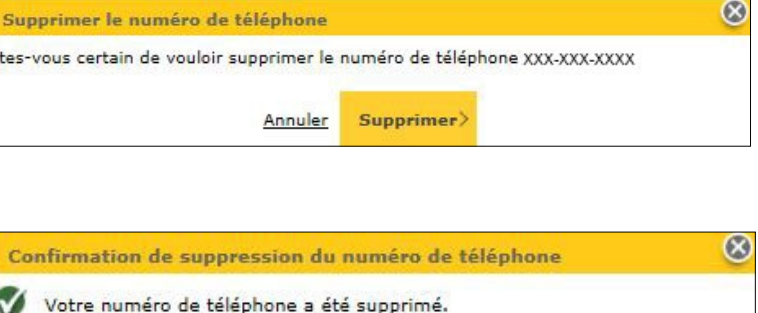